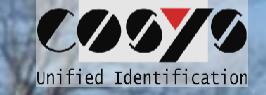

# COSYS Package Management

Parcel transport

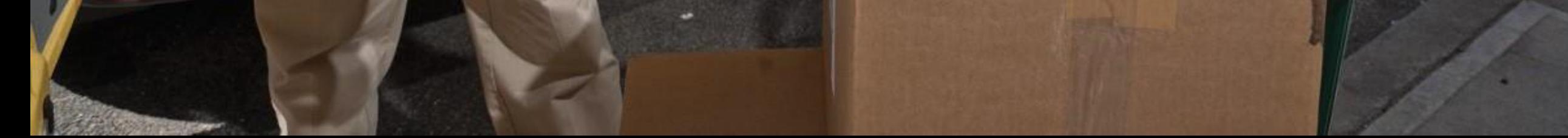

# COSYS Supply Chain Management

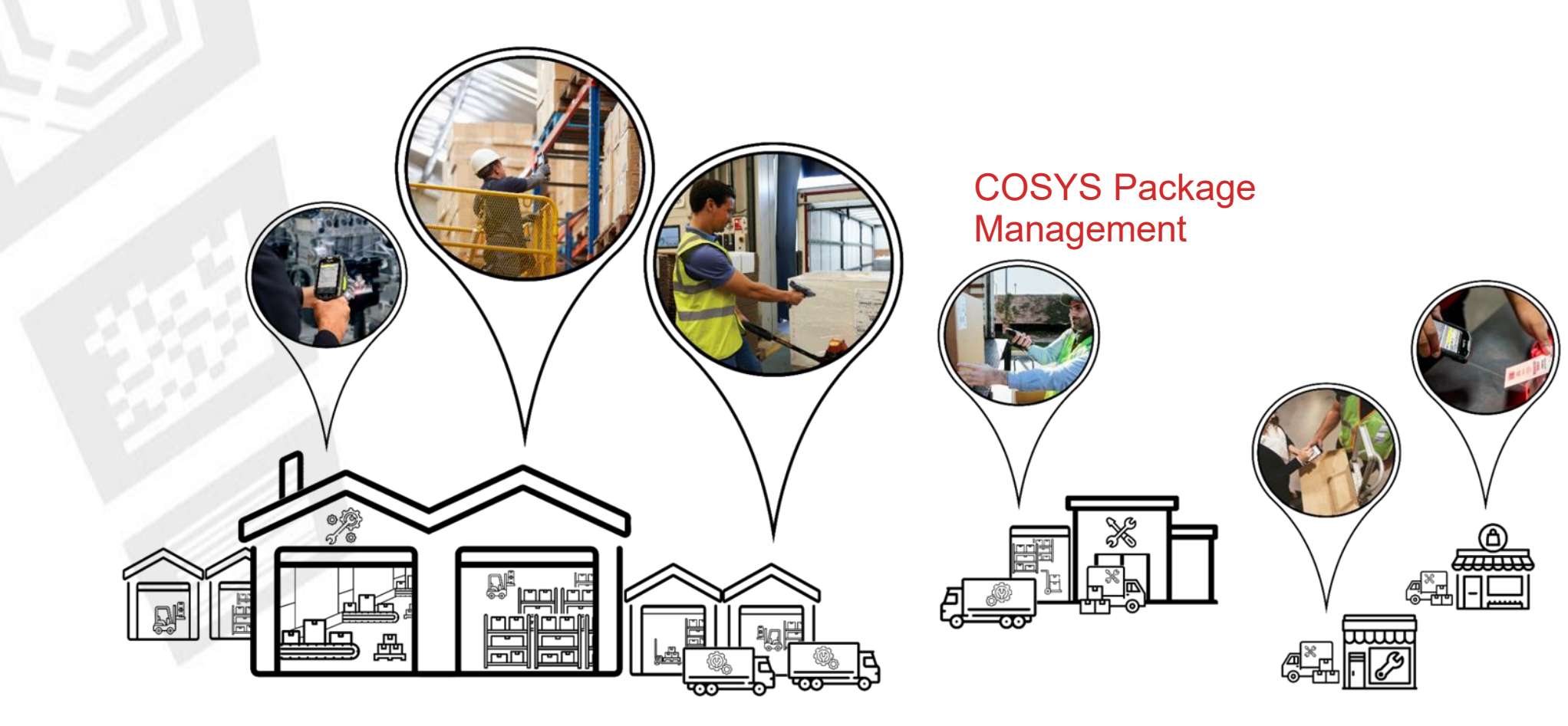

### COSYS complete solution - Advantages/Facts

#### • COSYS Software:

- diverse application possibilities with the latest technologies (including cloud and use of smartphones with COSYS Performance scanning via the device camera)
- Manufacturer-, device- and technology-independent
- flexible framework (to dynamically add more processes before or after)
- specific adaptation possibilities of the COSYS software to the individual customer process
- COSYS WebDesk (browser-based post-processing and administration software) with modern design, features and functions
- Various connection options and interfaces to other customer systems
- COSYS also offers an extensive range of hardware services for:
	- 1. Hardware sale (new/used)
	- 2. Service & repair, hardware-related services
	- 3. Hardware rental
	- 4. Concept development for taking back old equipment

and tailored service and maintenance contracts for the complete system supplied.

## COSYS Package Management - Overview

#### • COSYS Parcel Transport Management MDE modules:

- Parcel acceptance CEP
- Takeover on tour
- Delivery
- **Self collection**
- Return customer
- Scan in stock
- Return CEP
- Optional: Package info
- COSYS Package Management WebDesk:
	- Login/Desktop
	- Administration
	- Master data
	- Package Management
	- Search package
- Excerpt COSYS Transport & Parcel Management References

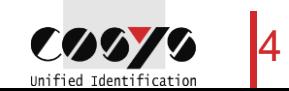

# COSYS MDE - Login and main menu

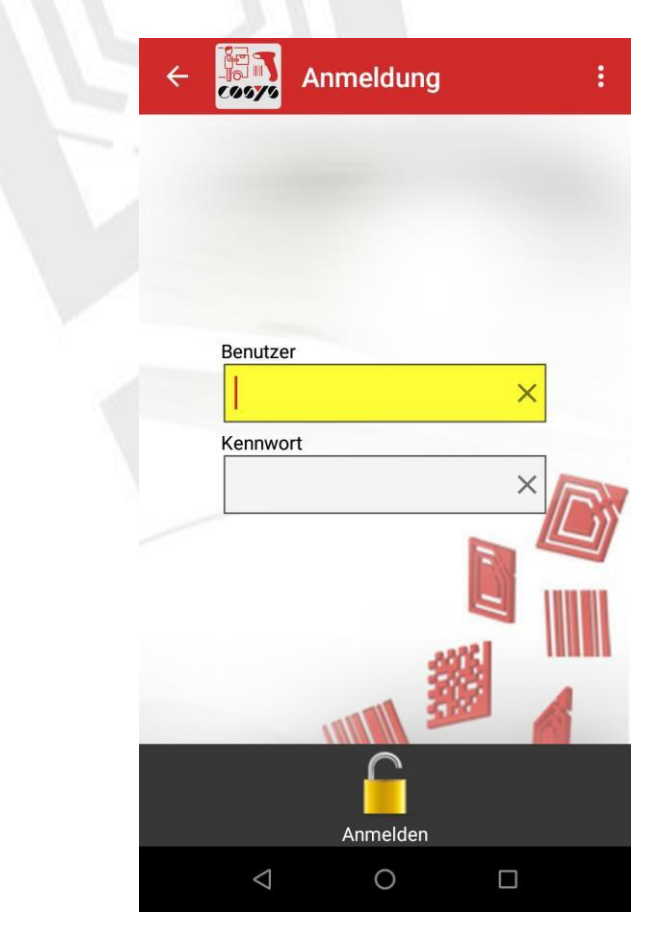

Registration **Main menu** 

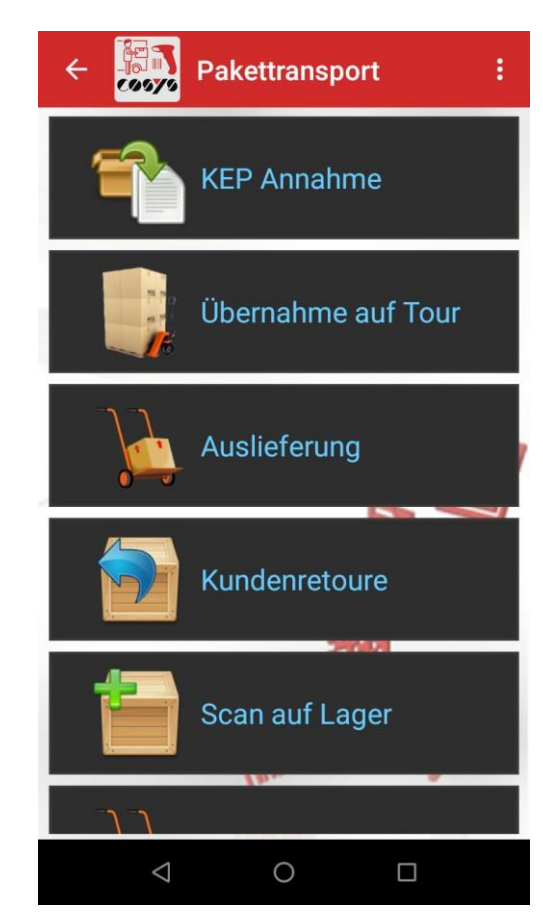

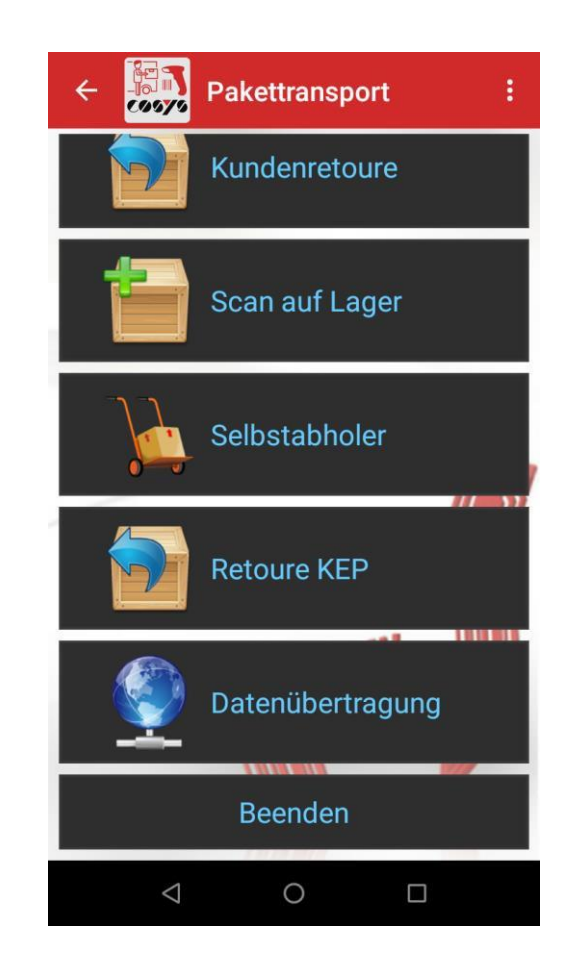

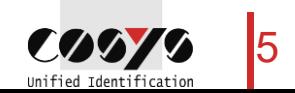

#### COSYS MDE -KEP Acceptance

Acquisition of packages, assignment of packages

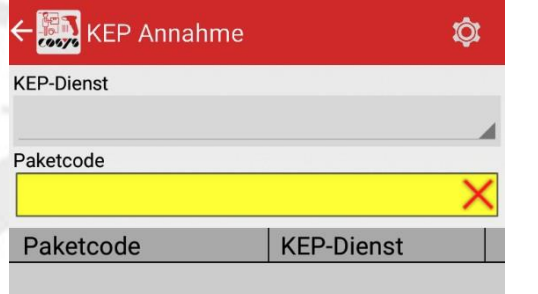

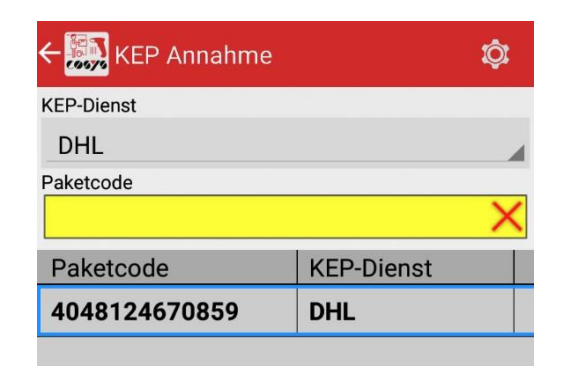

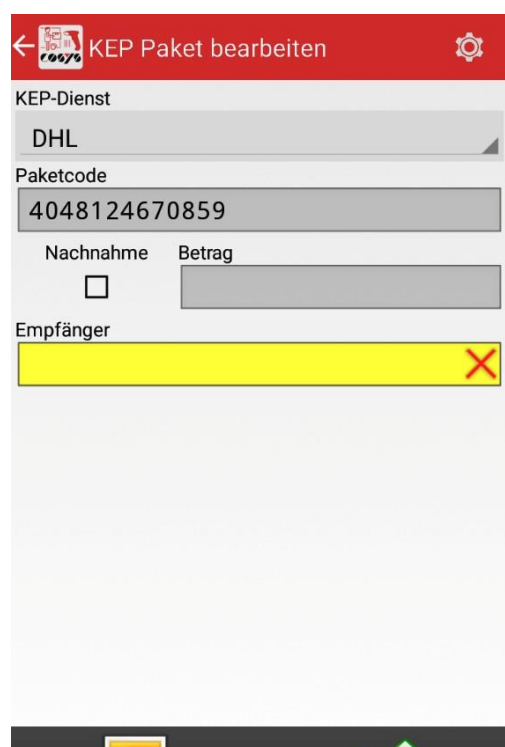

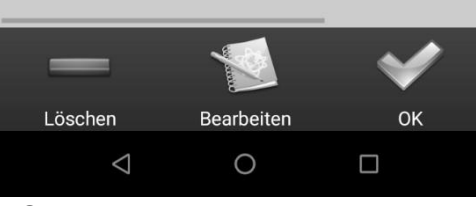

Capture packages **Edit package:** Edit package:

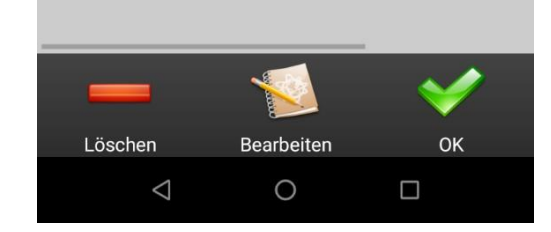

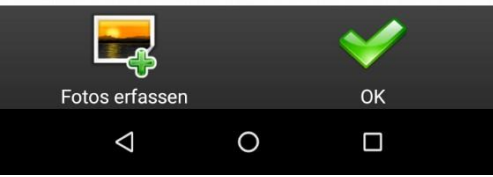

Assign recipient (more or less assignment fields are possible)

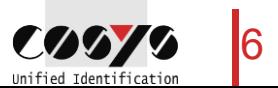

#### COSYS MDE -KEP Acceptance

Acquisition of packages, assignment of packages

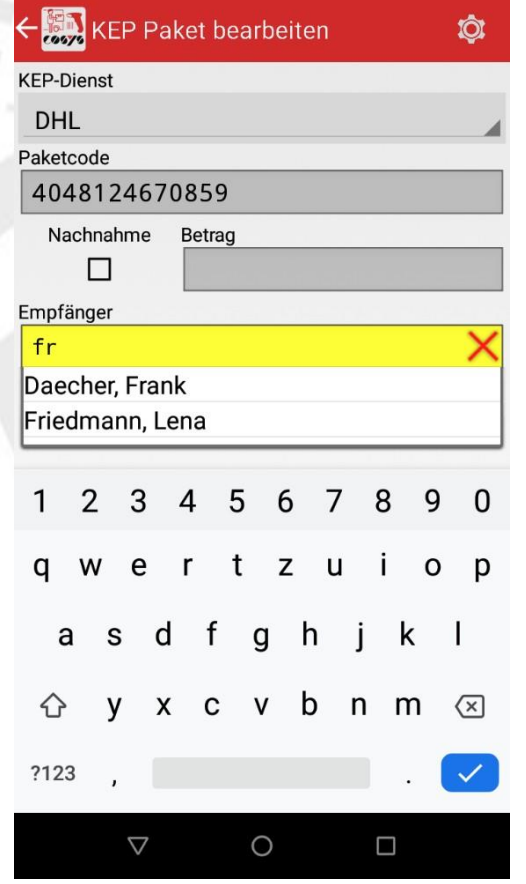

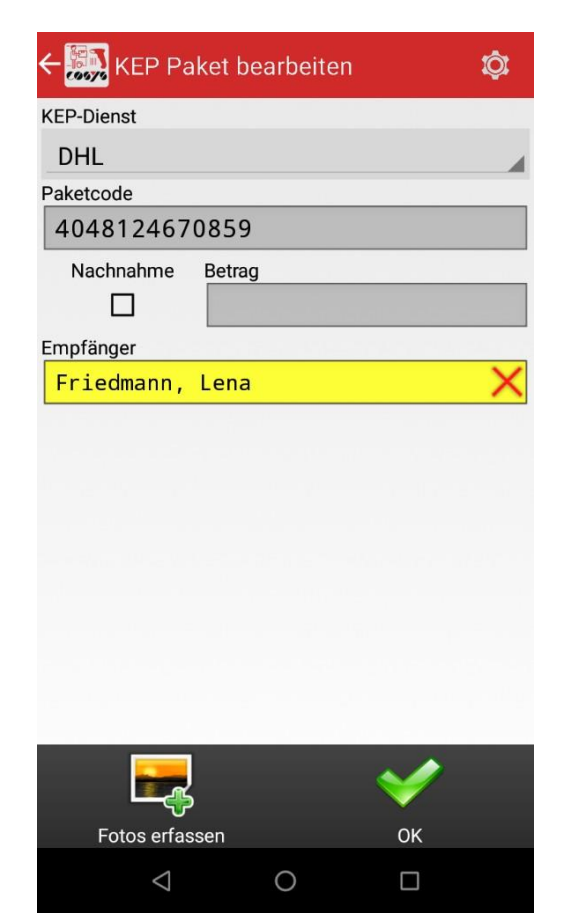

Possibility of photo capture - see "Capture Photo"

7

### COSYS MDE - Capture photo

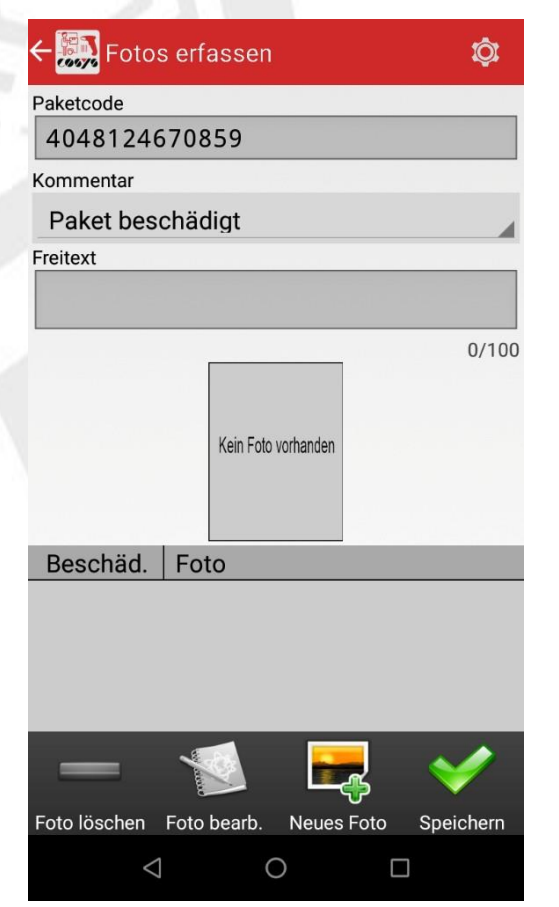

Capture photos for a package, z. e.g. of damage or for documentation

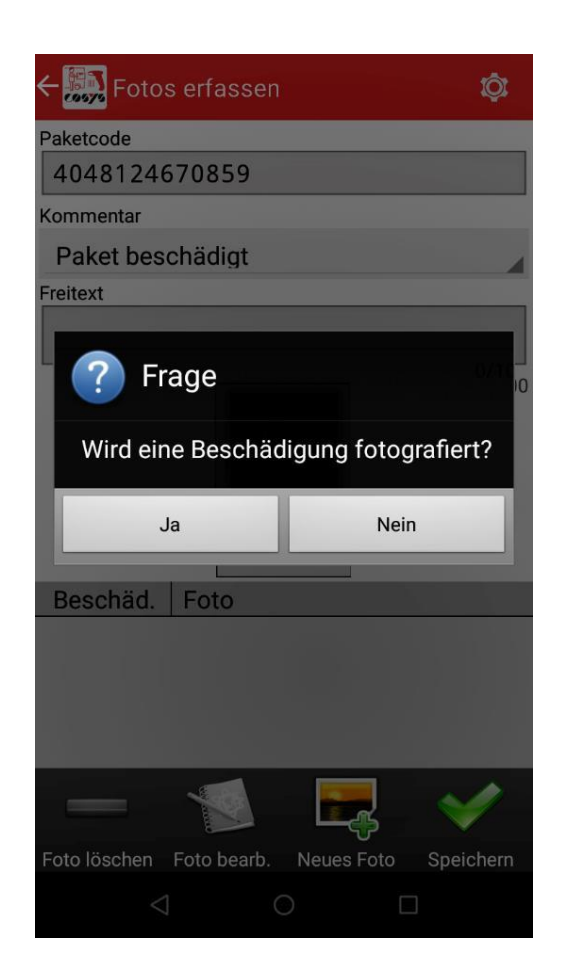

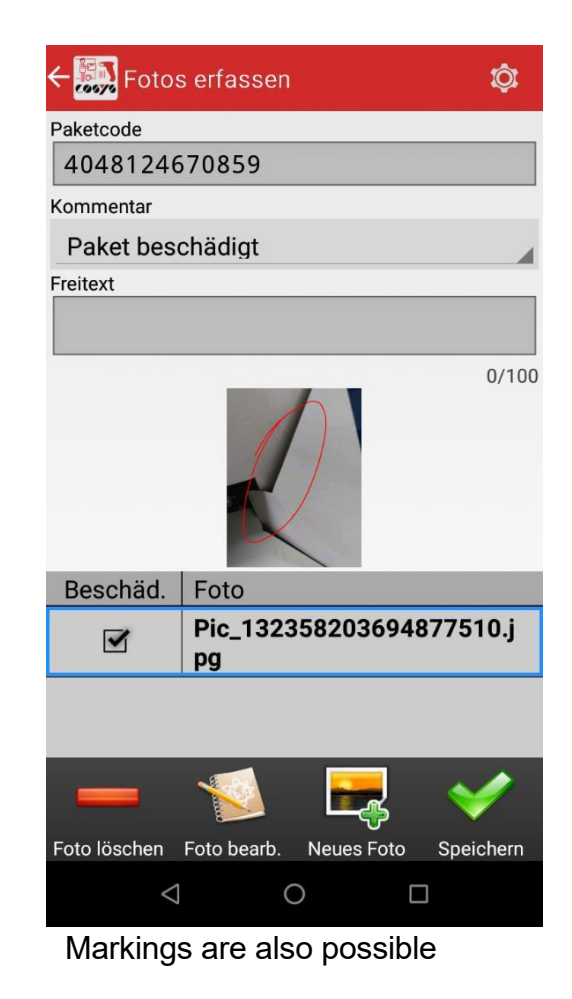

8  $\sim$ Unified Identificat

## COSYS MDE - Takeover on tour

#### Loading of packages for delivery

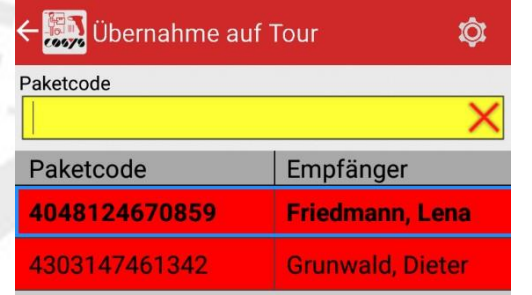

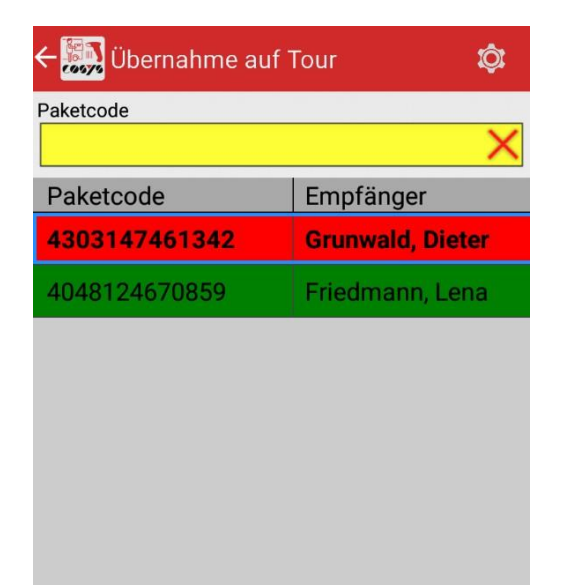

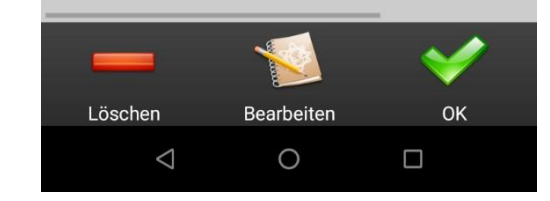

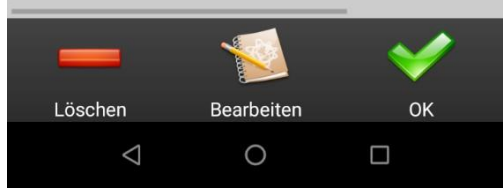

Scan parcels from the parcel reception for loading

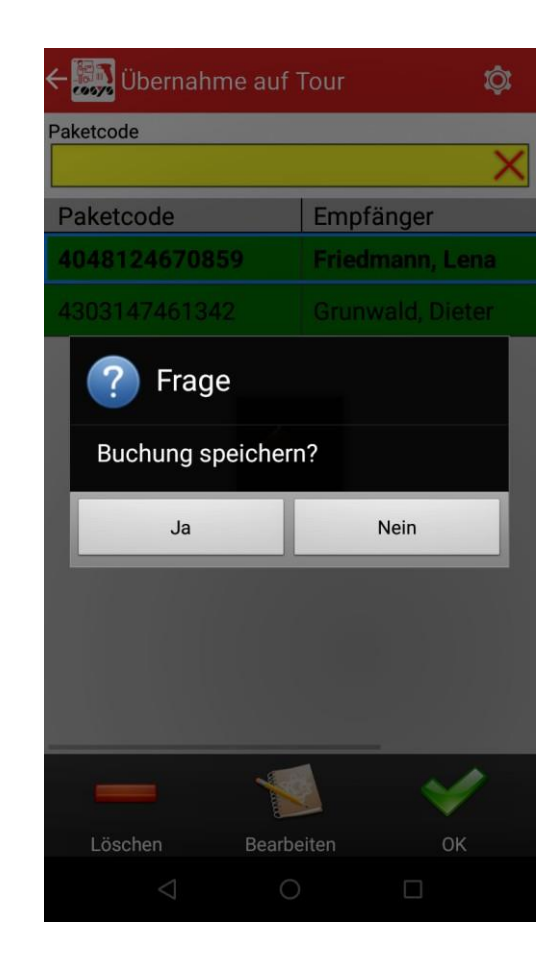

# COSYS MDE - Delivery

Delivery of the packages to the recipient

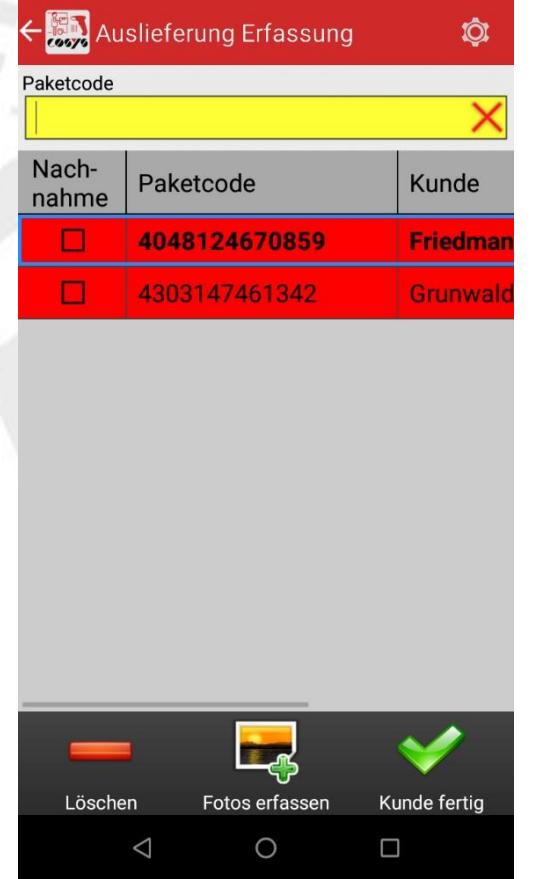

Capture/scan of the packages to be delivered

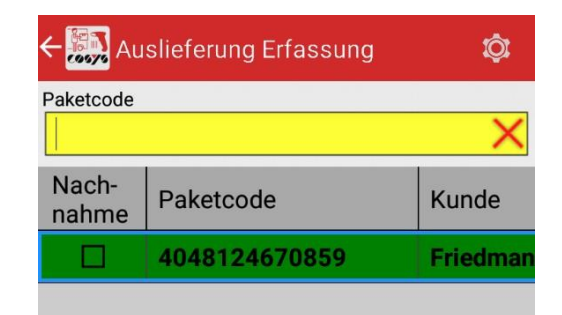

**Redesignation** 

Fotos erfassen

 $\circ$ 

Kunde fertig

 $\Box$ 

Löschen

 $\triangle$ 

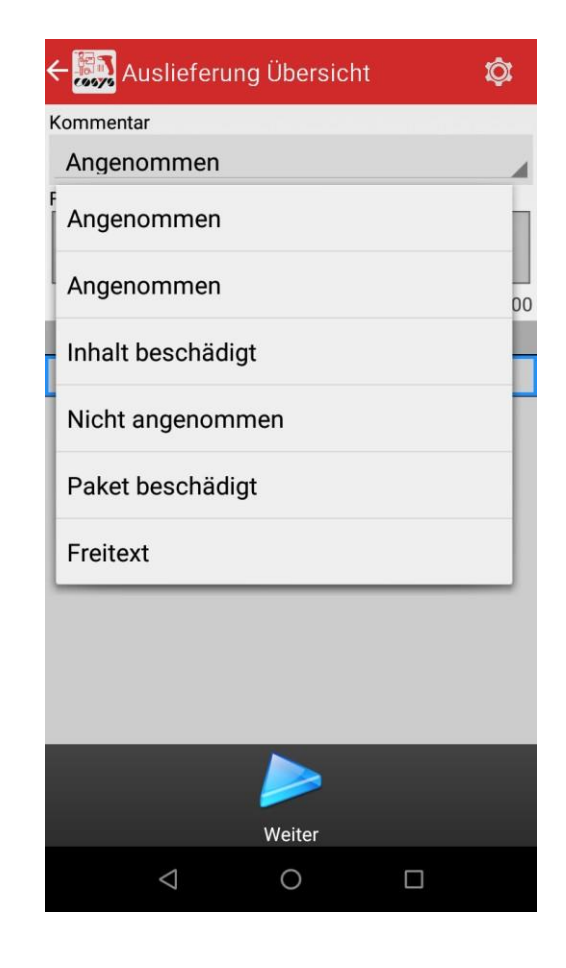

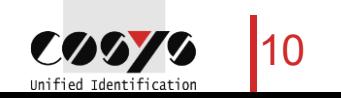

# COSYS MDE - Delivery

Delivery of the packages to the recipient

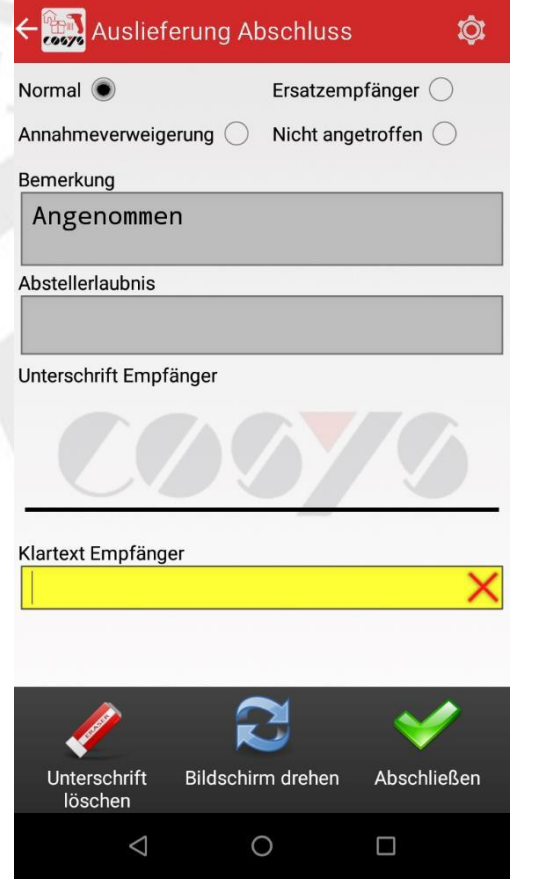

Selection: "Normal", "Substitute receiver", "Refusal to accept" or "Not found".

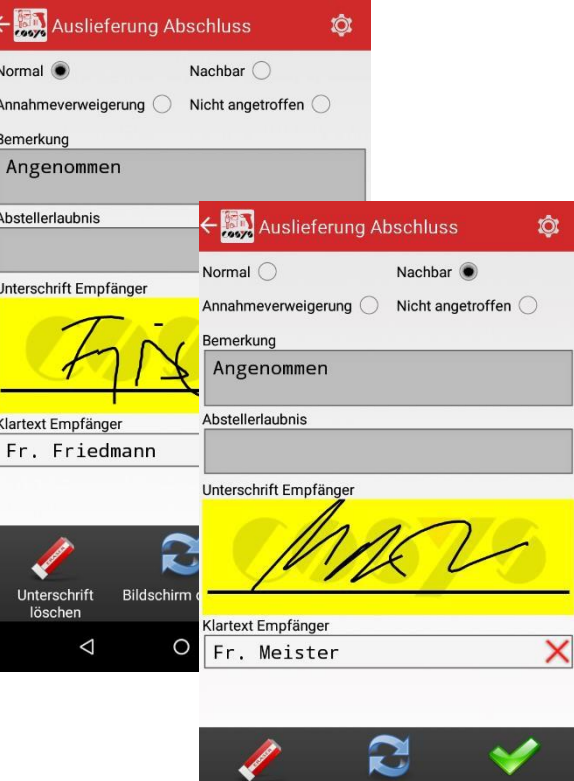

Unterschrift

 $\triangleleft$ 

löschen

Bildschirm drehen Abschließen

 $\Box$ 

 $\circ$ 

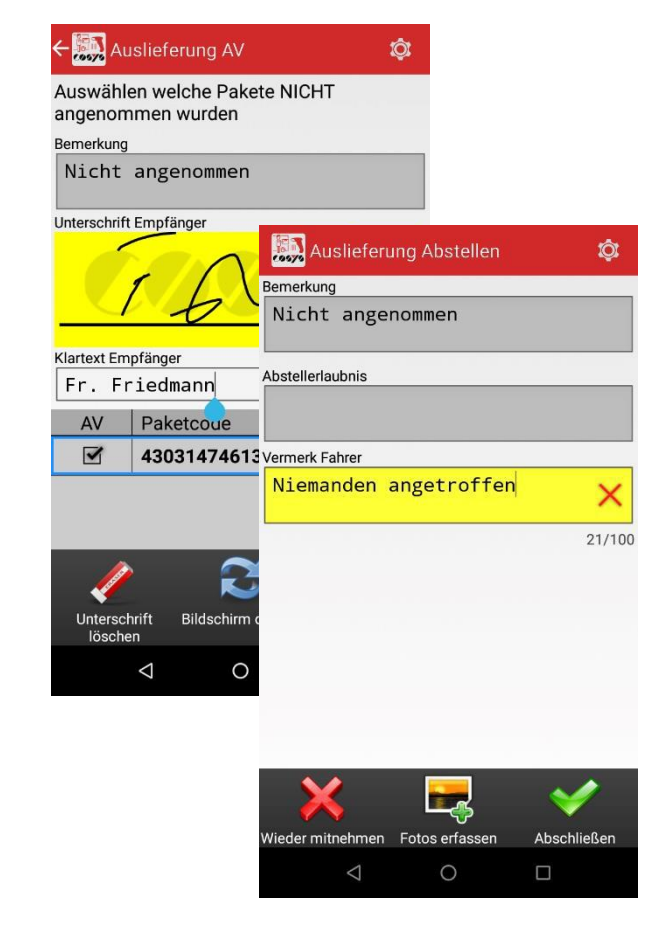

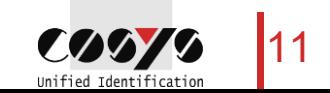

### COSYS MDE - Self-collector/Parcel collector

Collection of parcels by the recipient

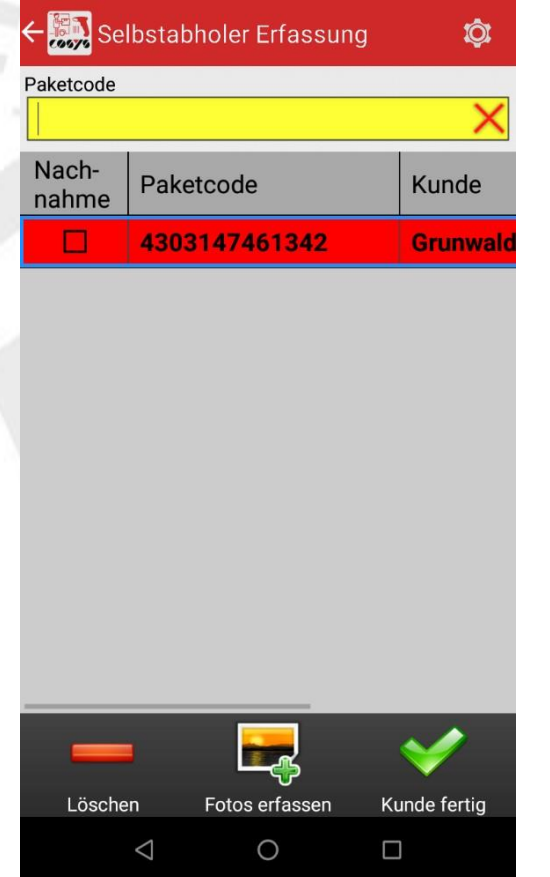

Capture/scan of the packages to be output

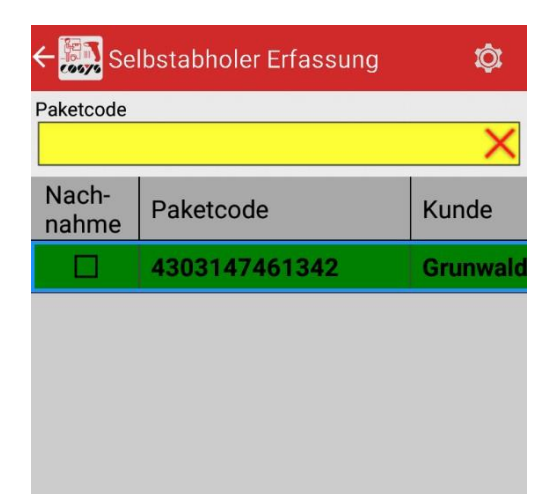

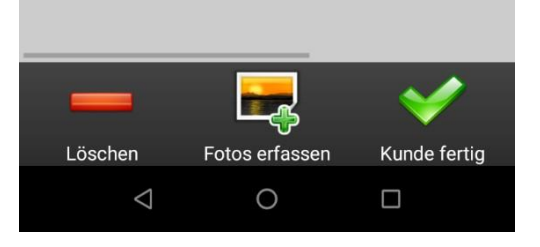

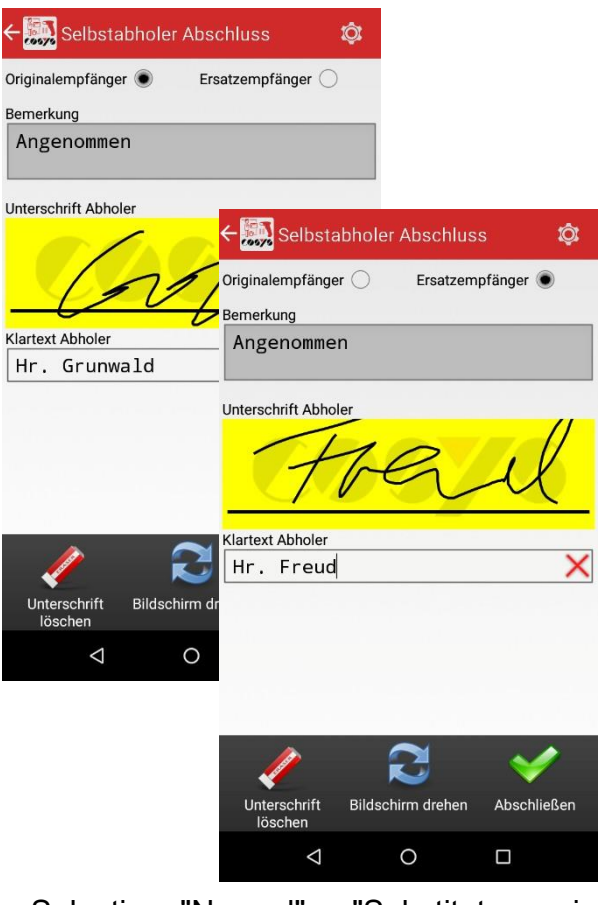

Selection: "Normal" or "Substitute receiver

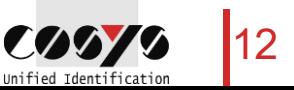

#### COSYS MDE - Customer return

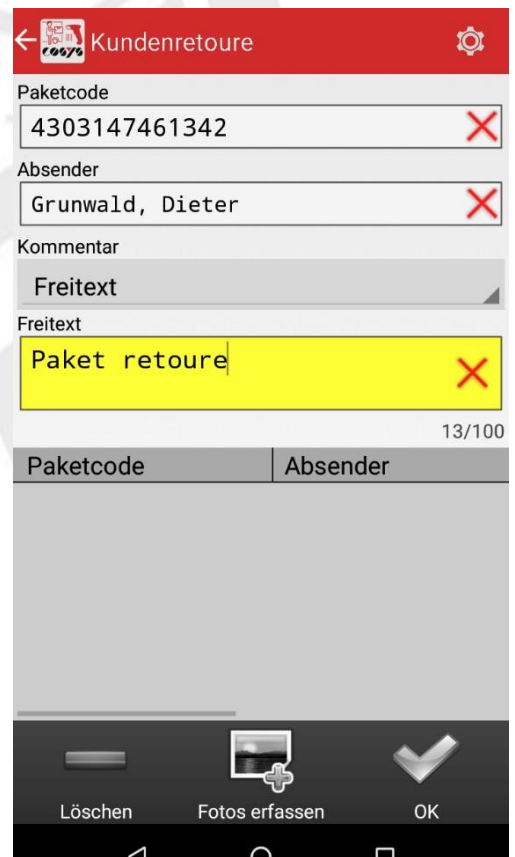

Capture return package from customer/employee

| Kundenretoure             |                         |       |
|---------------------------|-------------------------|-------|
| Paketcode                 |                         |       |
|                           |                         |       |
| Absender                  |                         |       |
| Grunwald, Dieter          |                         |       |
| Kommentar                 |                         |       |
| Freitext                  |                         |       |
| Freitext                  |                         |       |
|                           |                         |       |
|                           |                         | 0/100 |
|                           |                         |       |
| Paketcode                 | Absender                |       |
| 4303147461342             | <b>Grunwald, Dieter</b> |       |
|                           |                         |       |
|                           |                         |       |
|                           |                         |       |
|                           |                         |       |
|                           |                         |       |
|                           |                         |       |
| Löschen<br>Fotos erfassen | OK                      |       |

Possibility of photo capture, see "Capture photo".

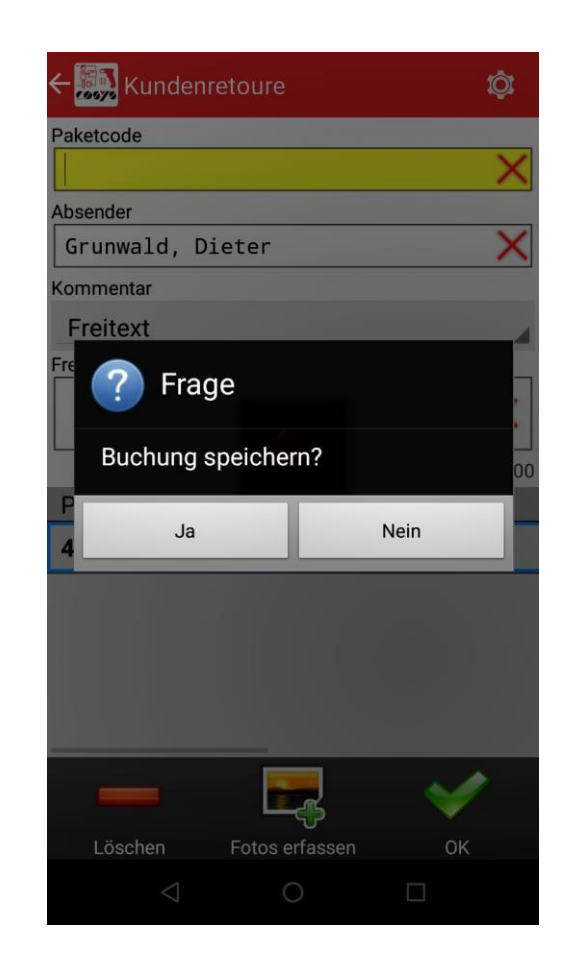

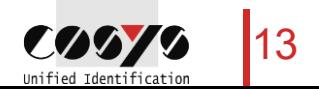

#### COSYS MDE - Scan in stock

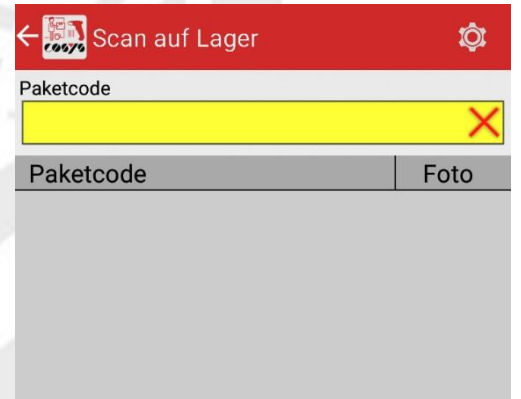

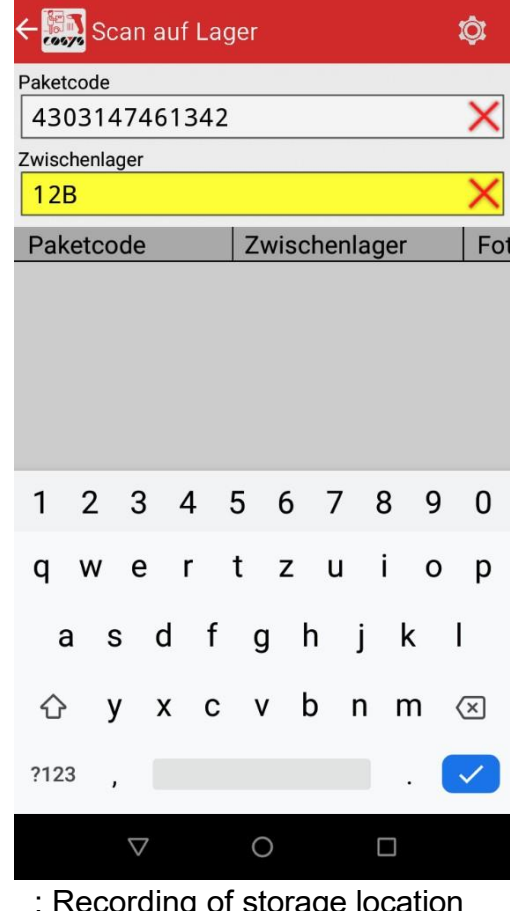

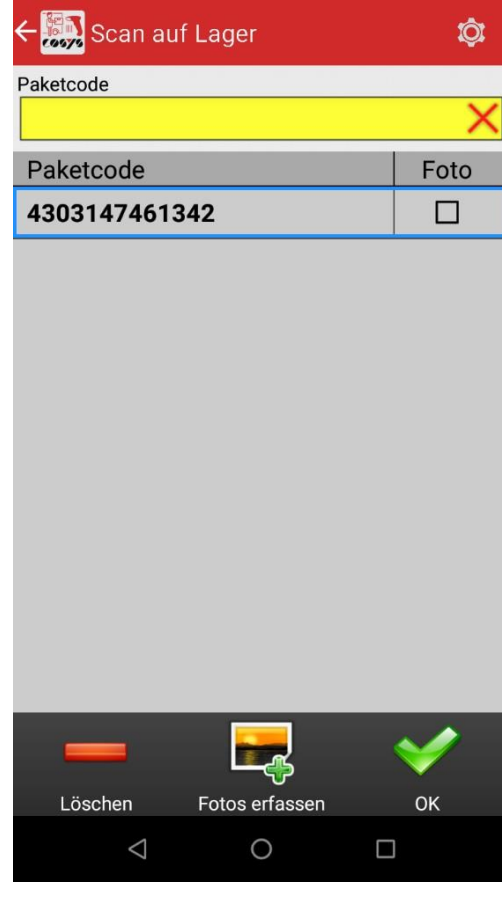

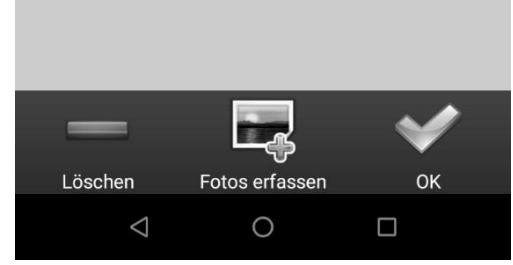

Recording of packages to be storedOptional : Record

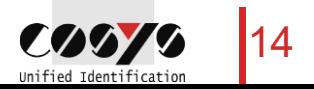

#### COSYS MDE - Return CEP

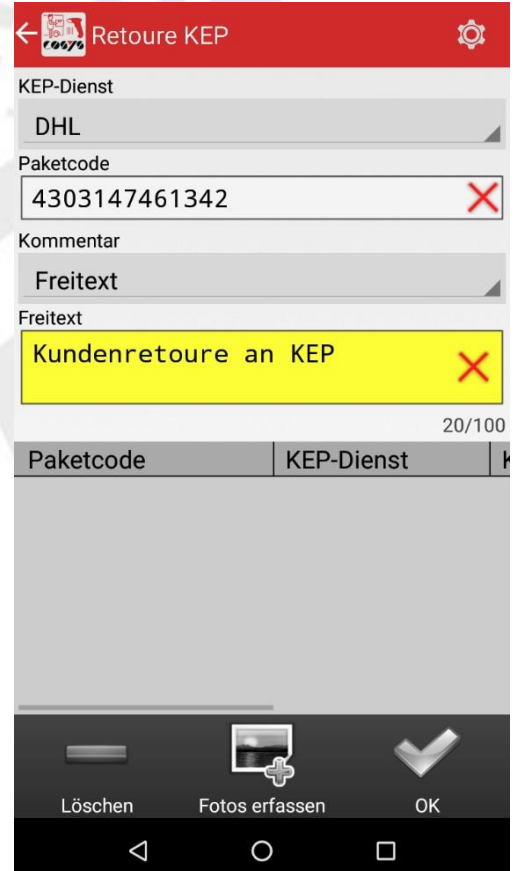

Capture of parcels assigned to the CEP-Service to be handed over

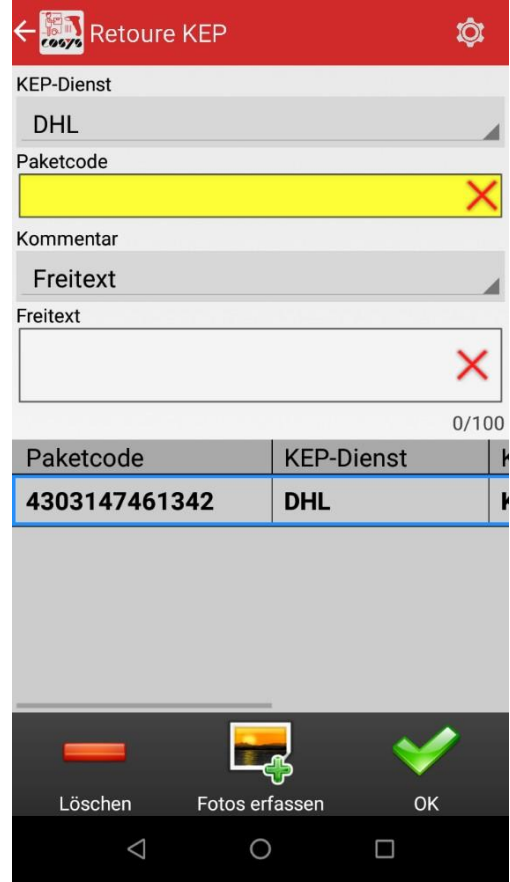

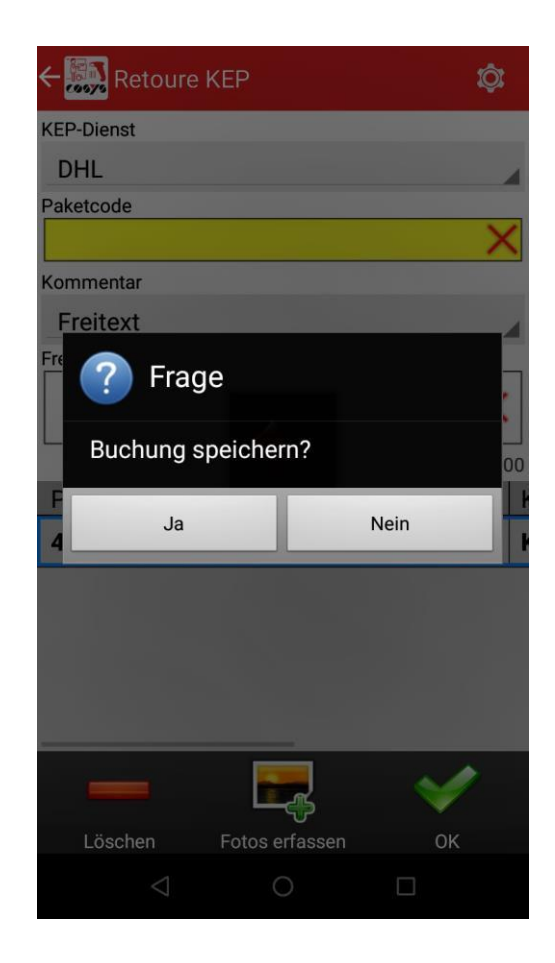

15  $\frac{1}{2}$ Unified Identification

### COSYS MDE - Optional: Package info

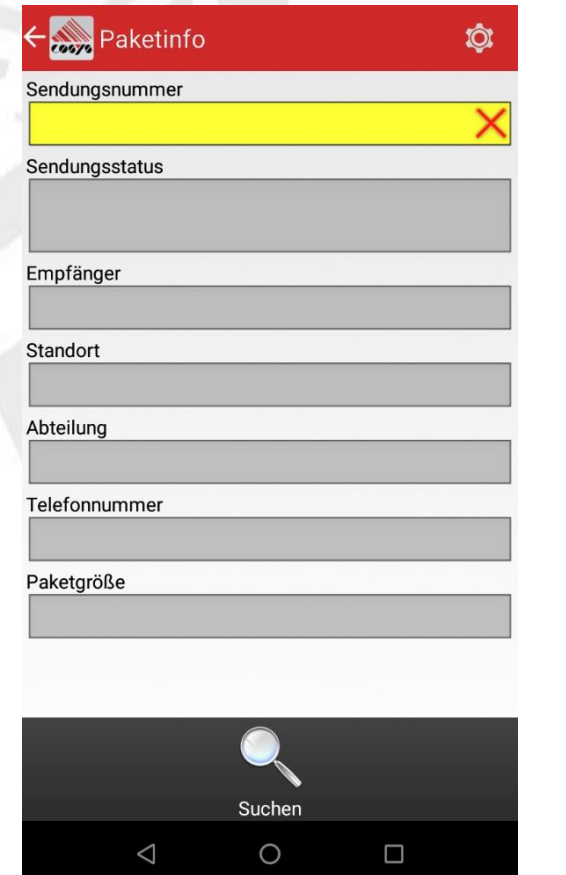

Scan package code and get info

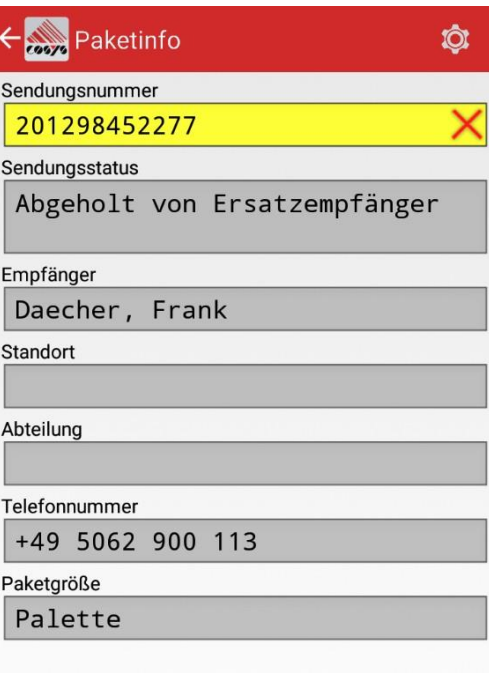

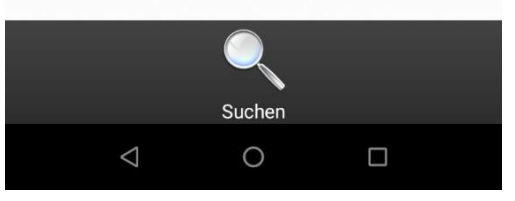

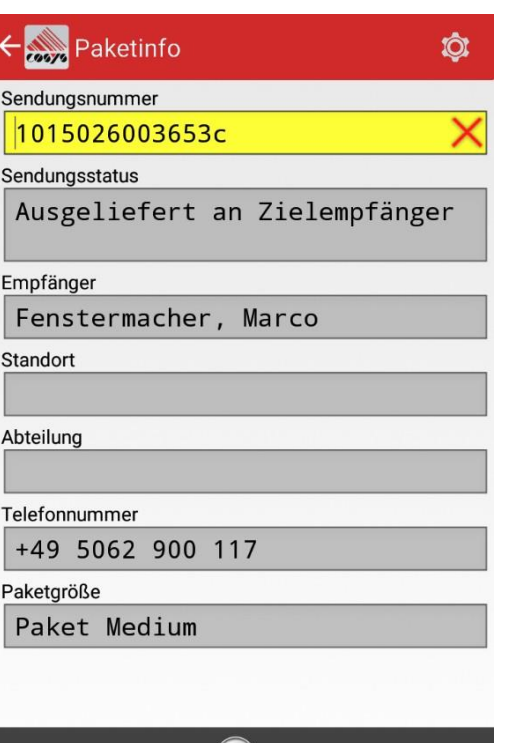

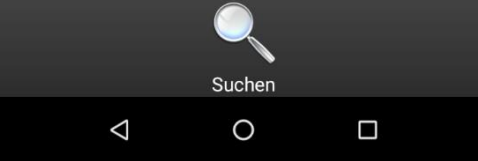

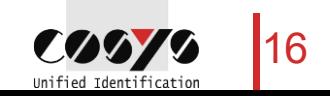

## COSYS WebDesk - Login/Desktop

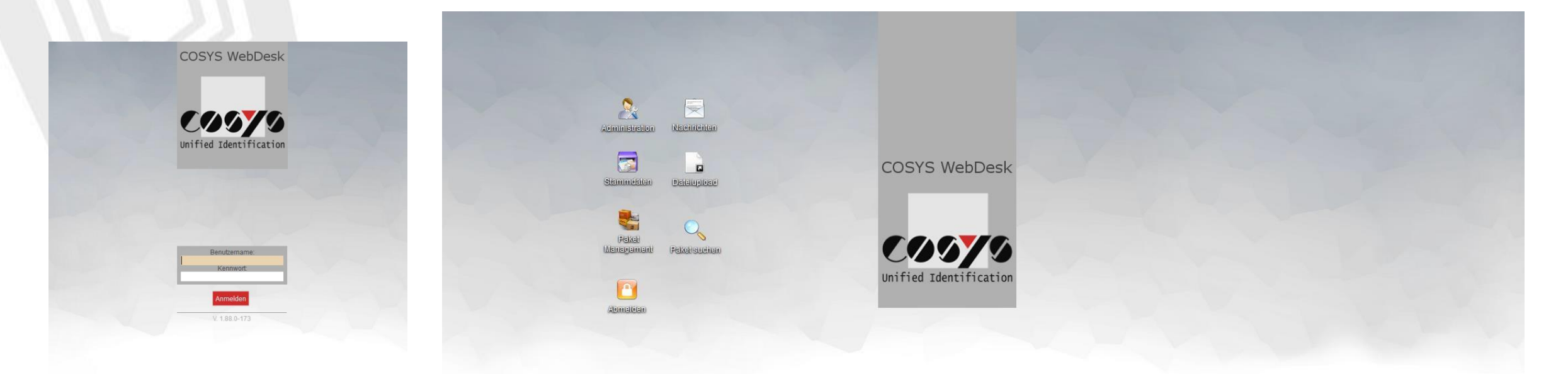

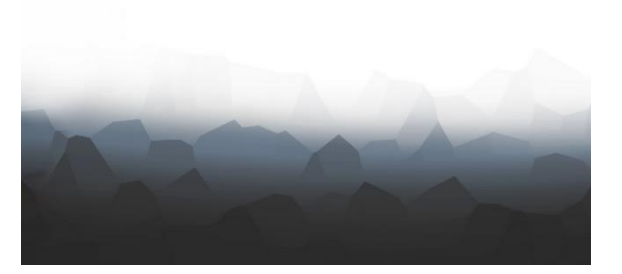

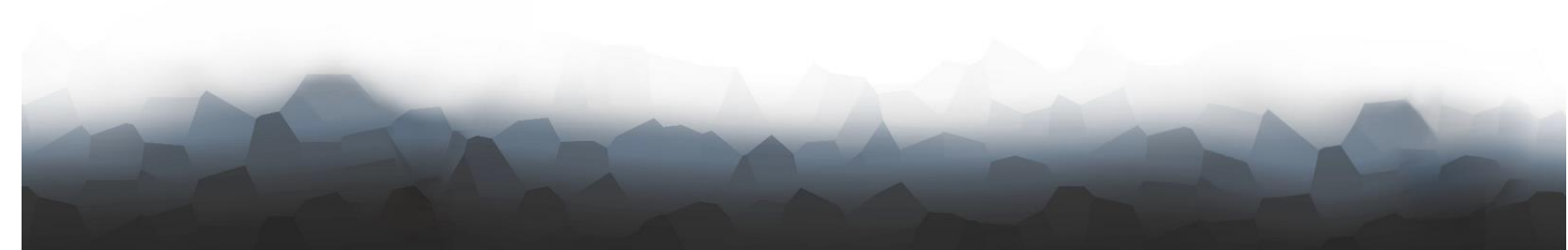

**Registration** 

Desktop

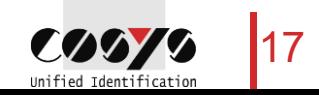

#### COSYS WebDesk - Administration

#### Users, groups, right

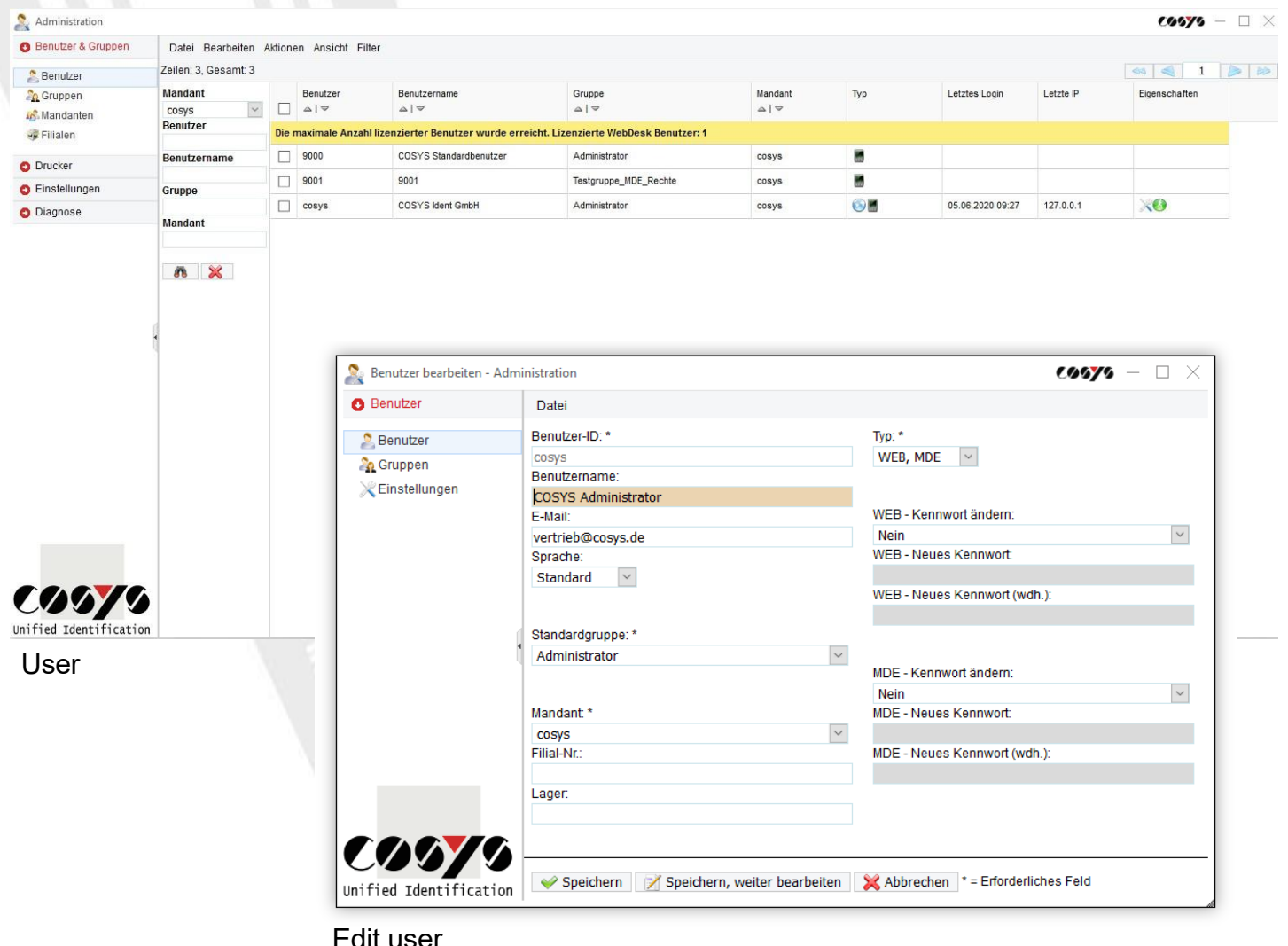

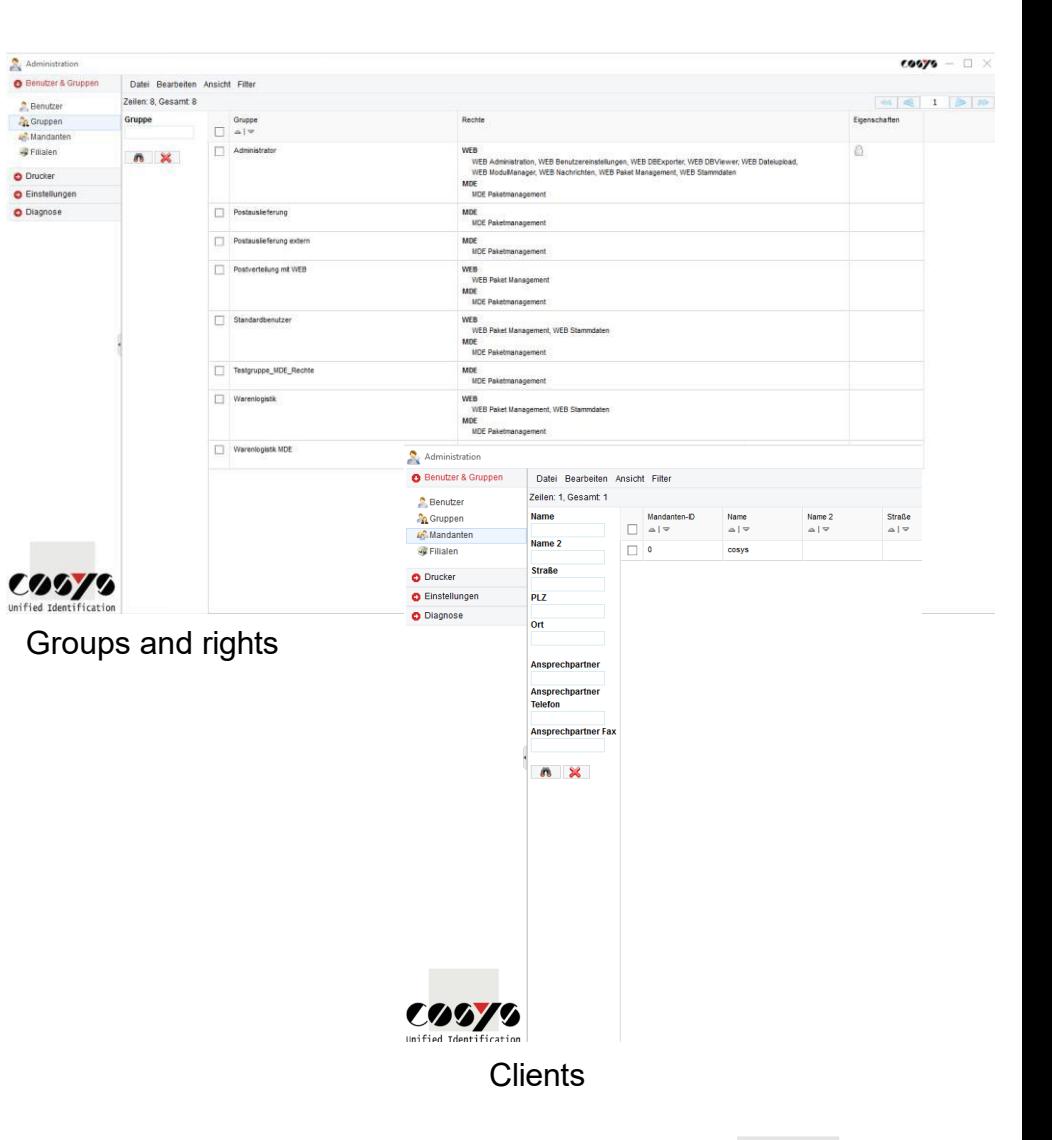

18

 $\sim$ Unified Identificati

#### COSYS WebDesk - Administration

#### Active Directory

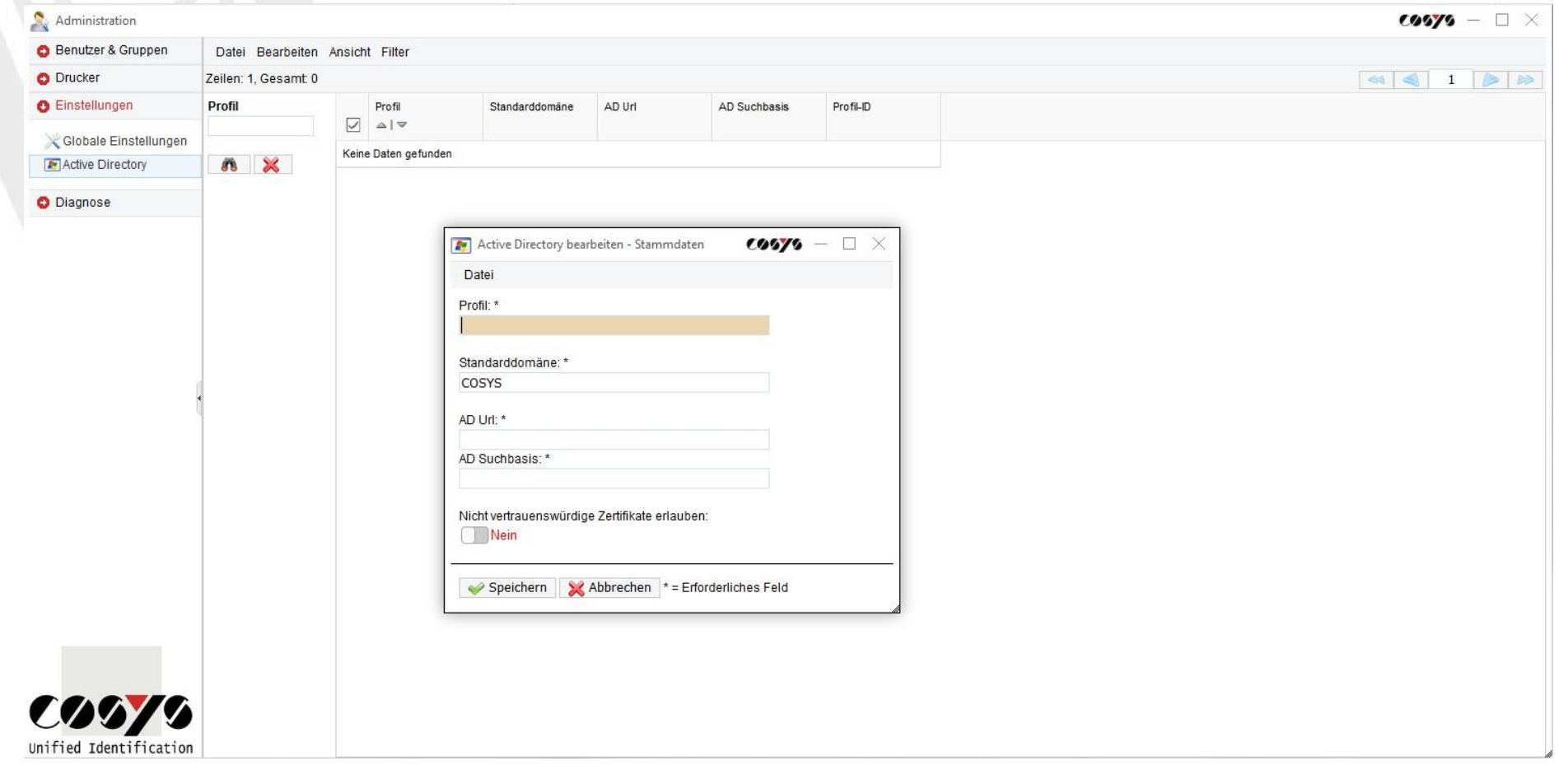

LDAP connection/connection to Active Directory possible

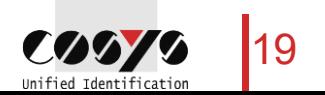

#### COSYS WebDesk - Master data

#### Recipient, sender, package sizes and more

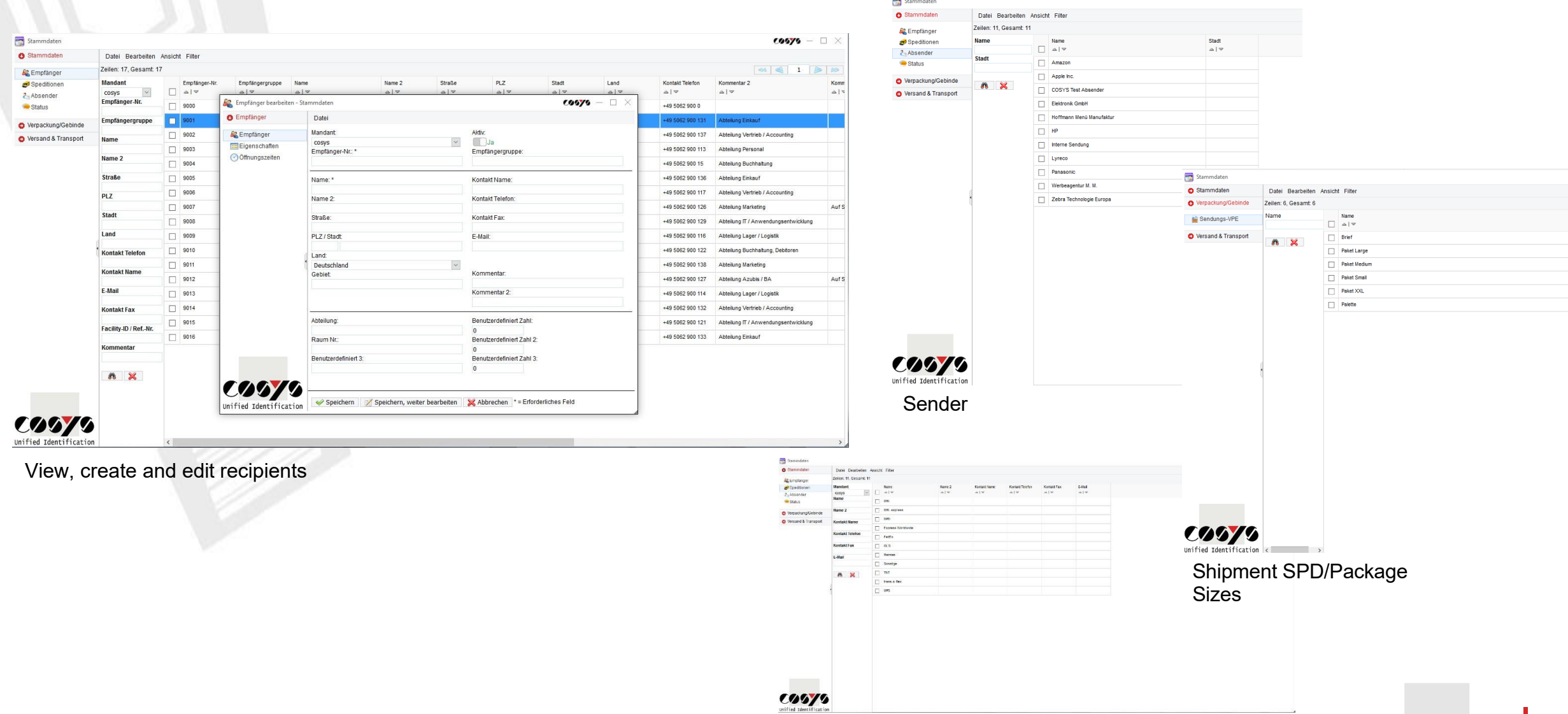

Forwarding agencies/KEP services 20 20 20 20

Unified Identification

### COSYS WebDesk - Package Management

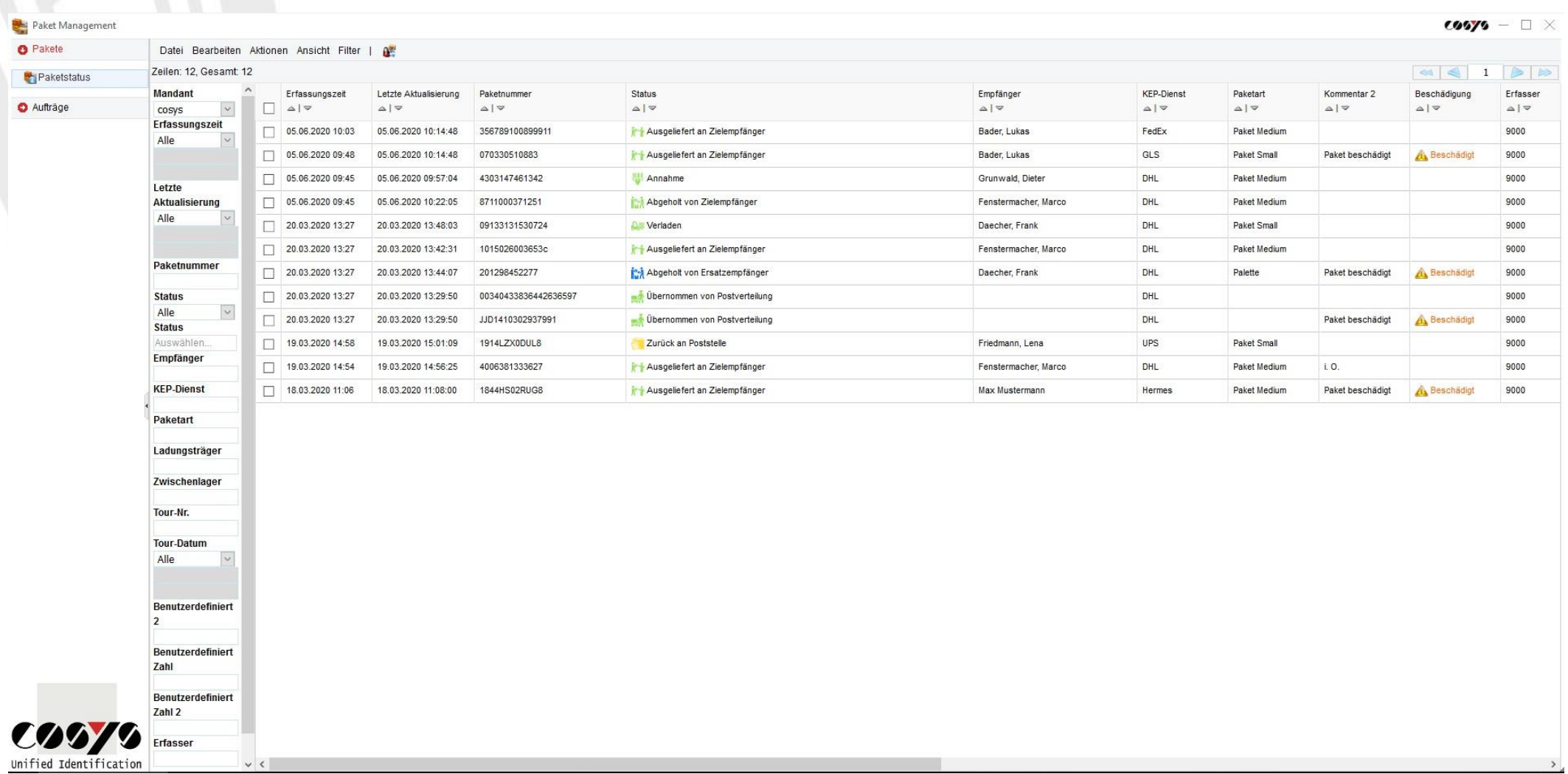

Overview of all packages with current status and information

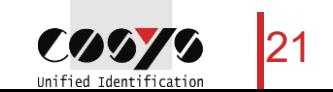

### COSYS WebDesk - Package Management

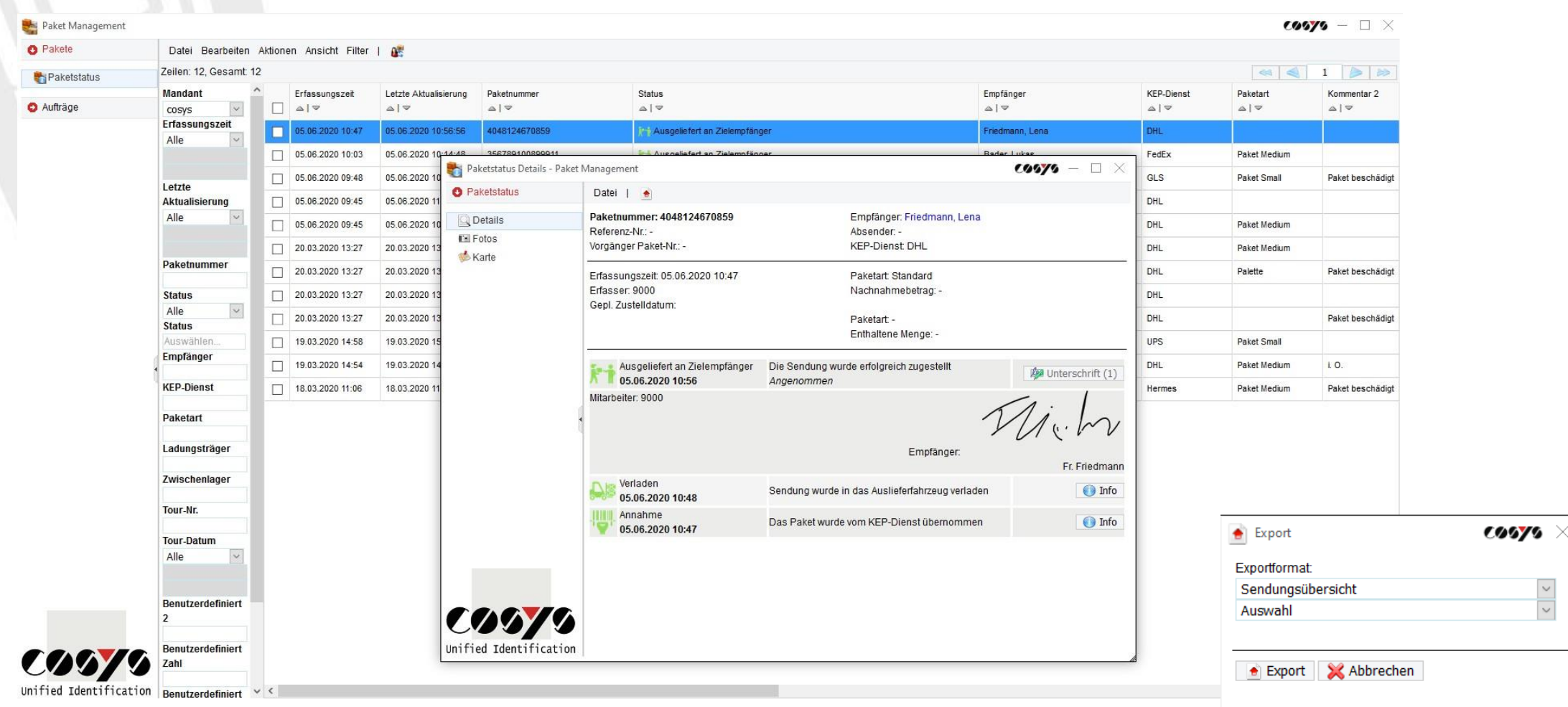

Package status details with status history for a package **Export to different File formats possible** 

### COSYS WebDesk - Package Management

**O** Pakete

 $\overline{\mathbf{C}}$ **Unified** 

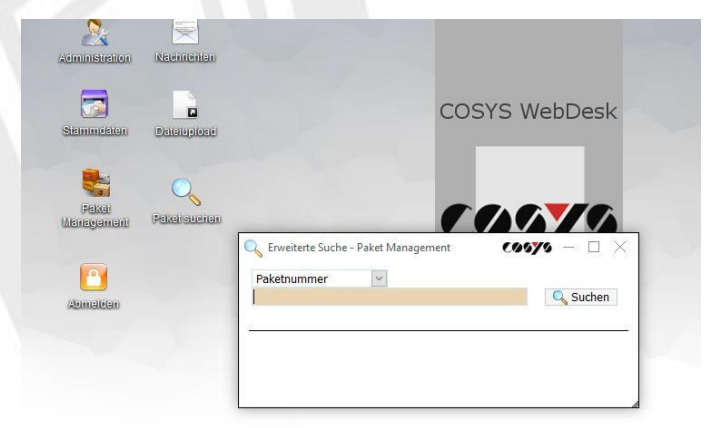

#### Search

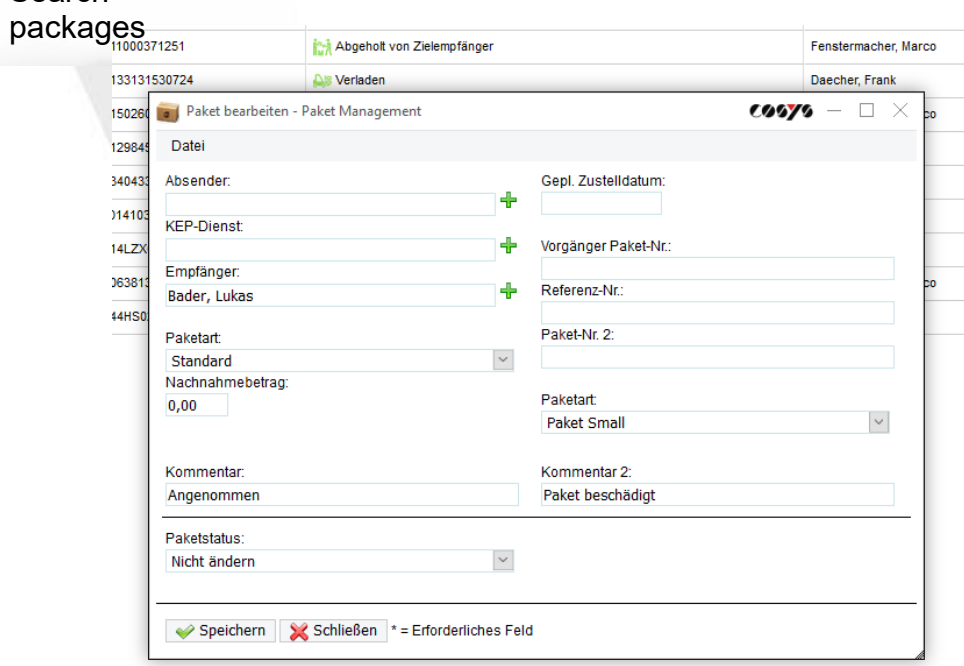

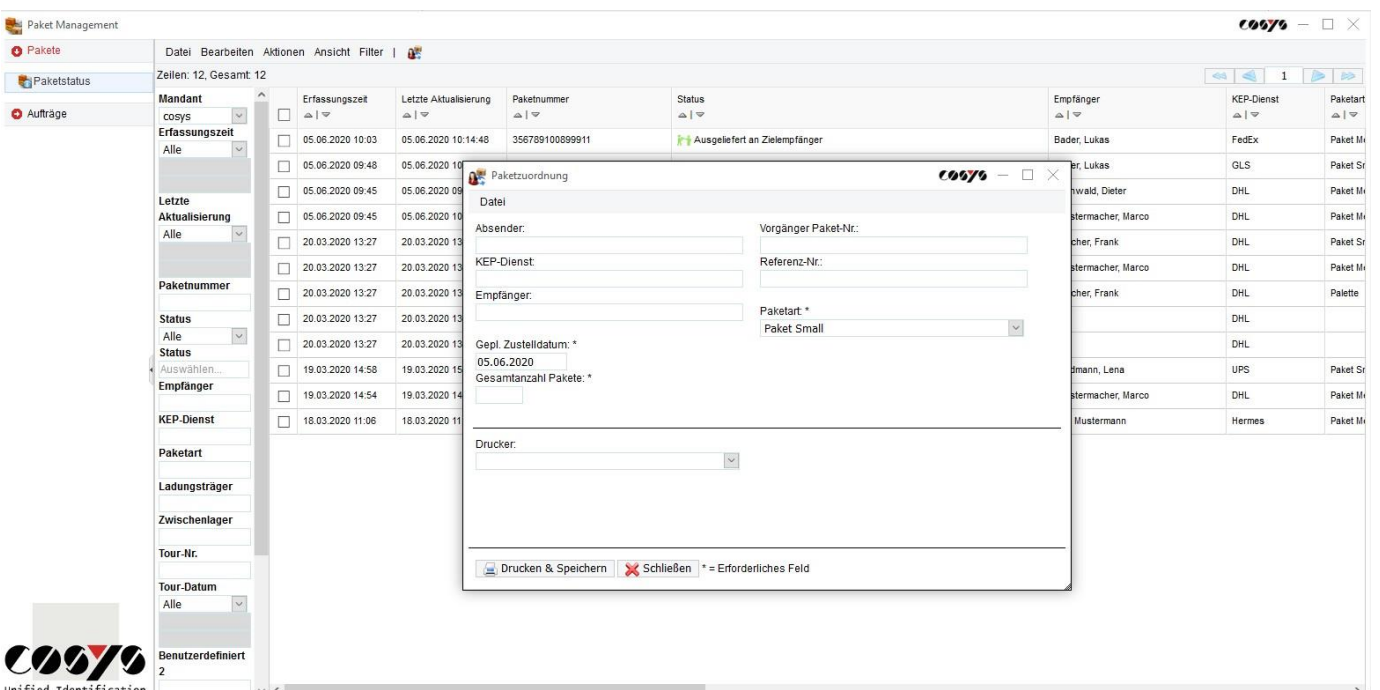

Edit and assign packages via WebDesk

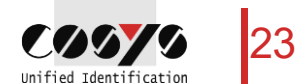

Accepting packages via the WebDesk

## COSYS WebDesk - Sample Reports

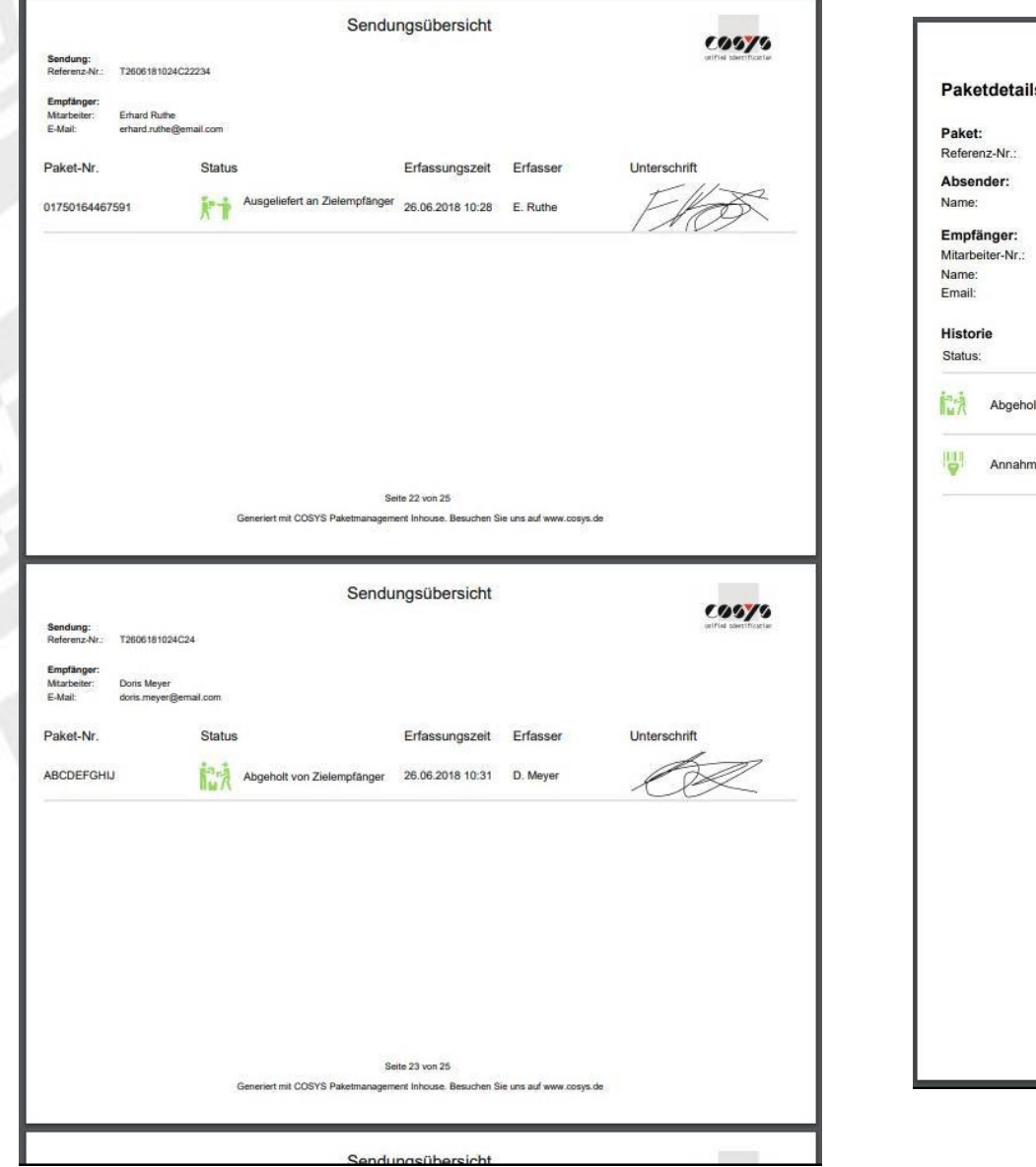

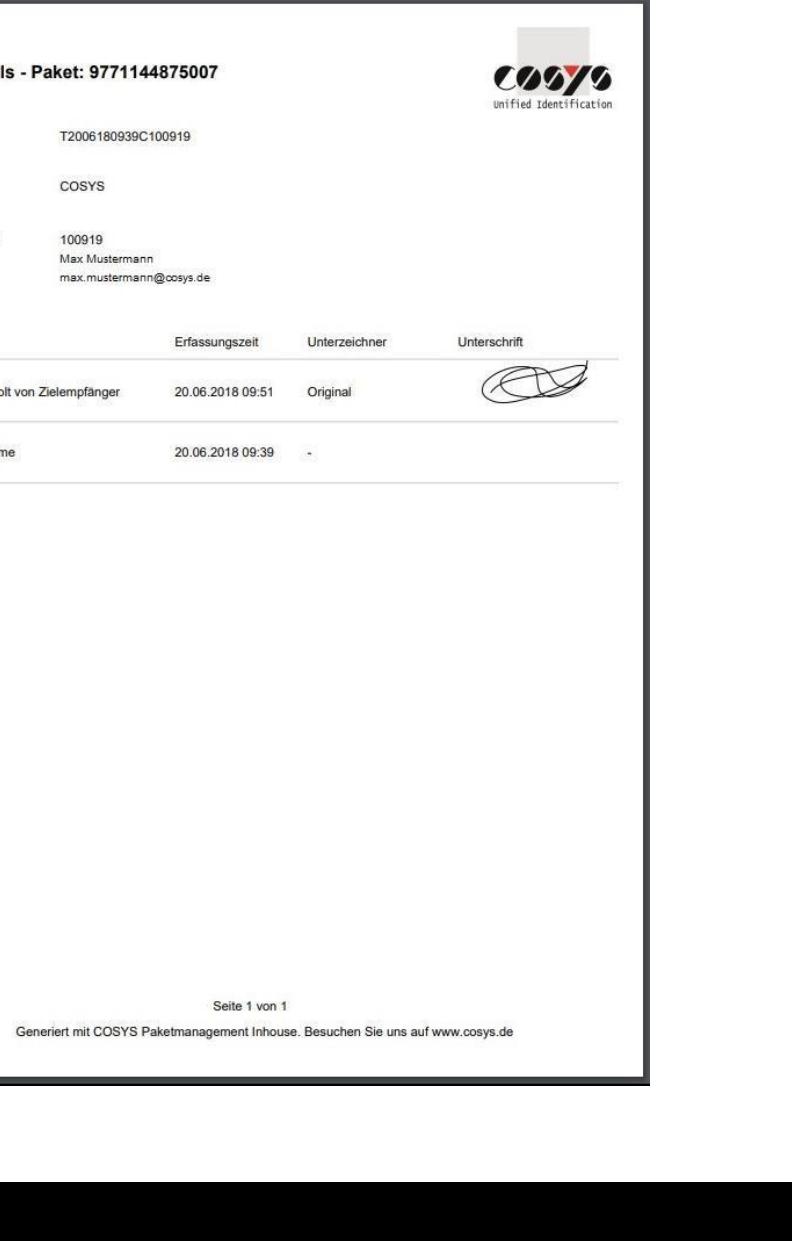

24

 $\sim$ Unified Identificatio

#### Your contact person:

Cosys Ident GmbH Am Kronsberg 1 31188 Holle

**COOPERTY** 

Tel.: +49 5062 900 0 Fax: +49 5062 900 30 Email: [vertrieb@cosys.de](mailto:vertrieb@cosys.de)

#### [www.cosys.de](http://www.cosys.de/)

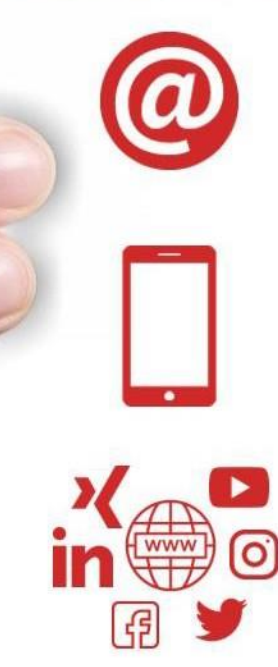